# **SIEMENS**

[Contents,](#page-6-0) [Foreword](#page-3-0) 

**[Communication blocks](#page-7-0)** 

**[Service-/diagnostic blocks](#page-22-0)** 

## **SIMATIC TDC**

**Function Blocks** 

**[Input/output blocks](#page-24-0)** 

**Manual** 

Edition 12.2004

**[Closed-loop control blocks](#page-29-0)** 

[Index](#page-31-0)

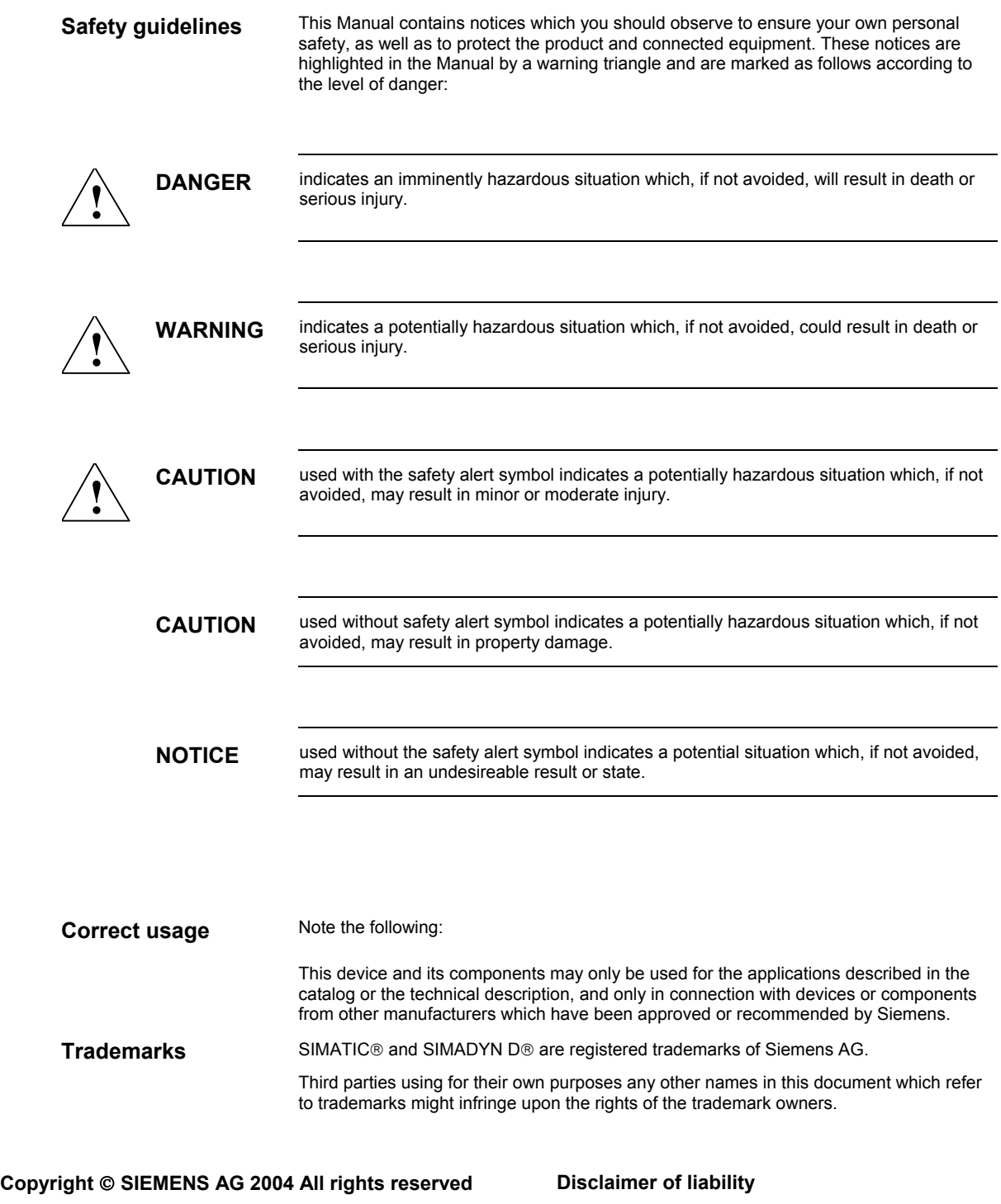

The reproduction, transmission or use of this document or its contents is not permitted without express written authority. Offenders will be liable for damages. All rights, including rights created by patent grant or registration of a utility model or design, are reserved.

Siemens AG A&D Frauenauracher Straße 80 91056 Erlangen

 We have checked the contents of this manual for agreement with the hardware and software described. Since deviations cannot be precluded entirely, we cannot guarantee full agreement. However, the data in this manual are reviewed regularly and any necessary corrections included in subsequent editions. Suggestions for improvement are welcomed.

© Siemens AG 2004 Technical data subject to change.

### **Editions**

SIMATIC TDC

Manual

Function Blocks

Edition 12.2004

**NOTE** Please note that the current edition of this documentation contains different editions of the individual chapters. The following overview tells you when a chapter was revised the last time.

**Overview (chapter editions)** 

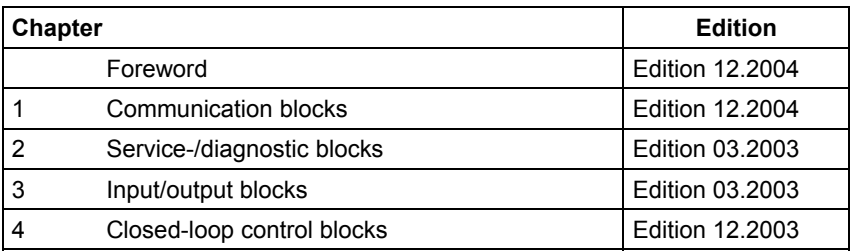

### <span id="page-3-0"></span>**Foreword**

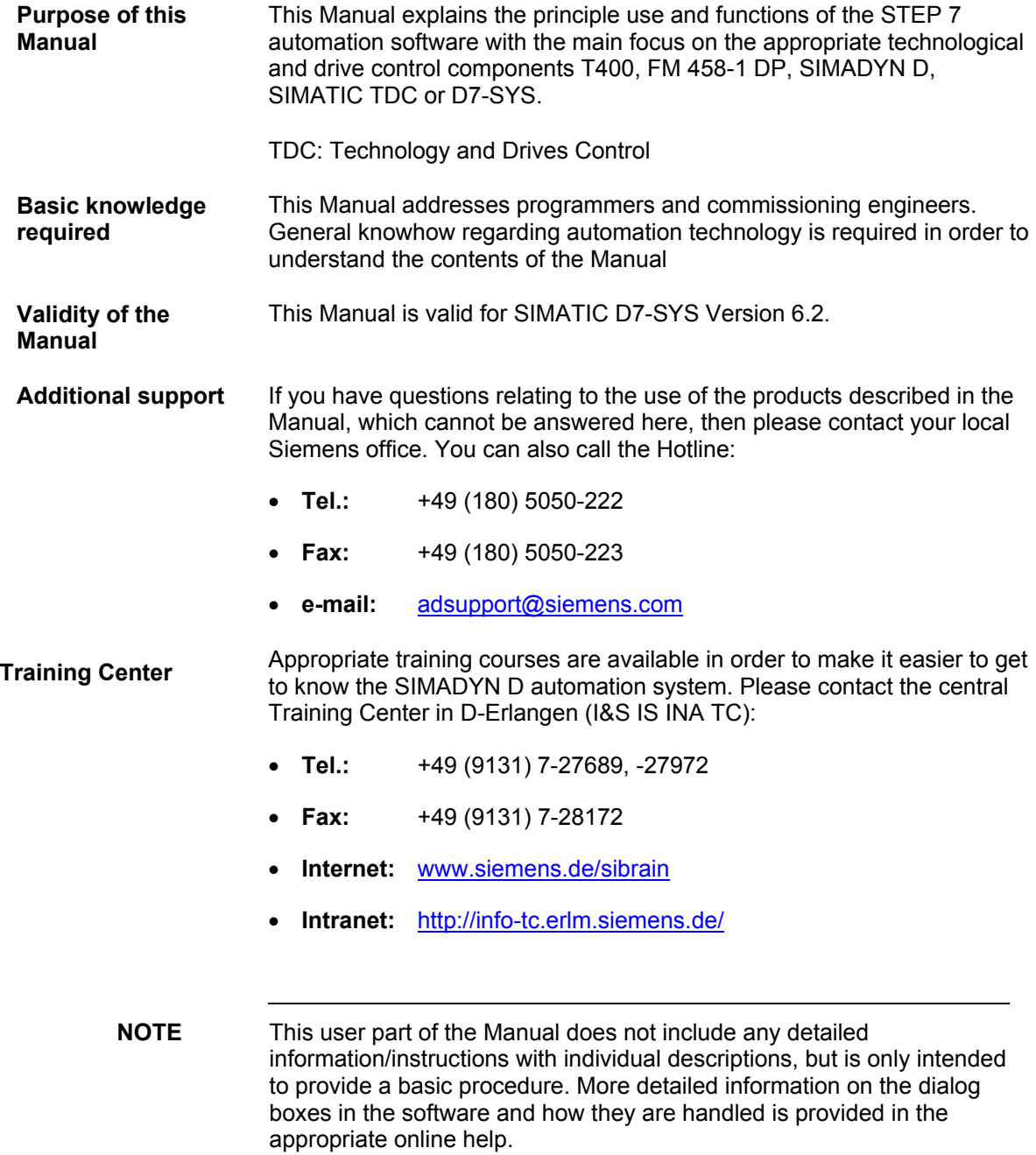

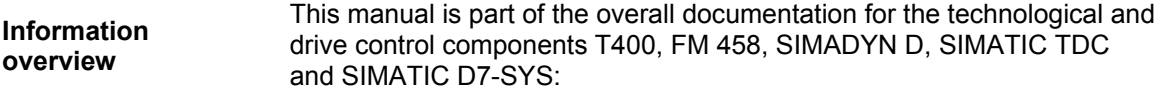

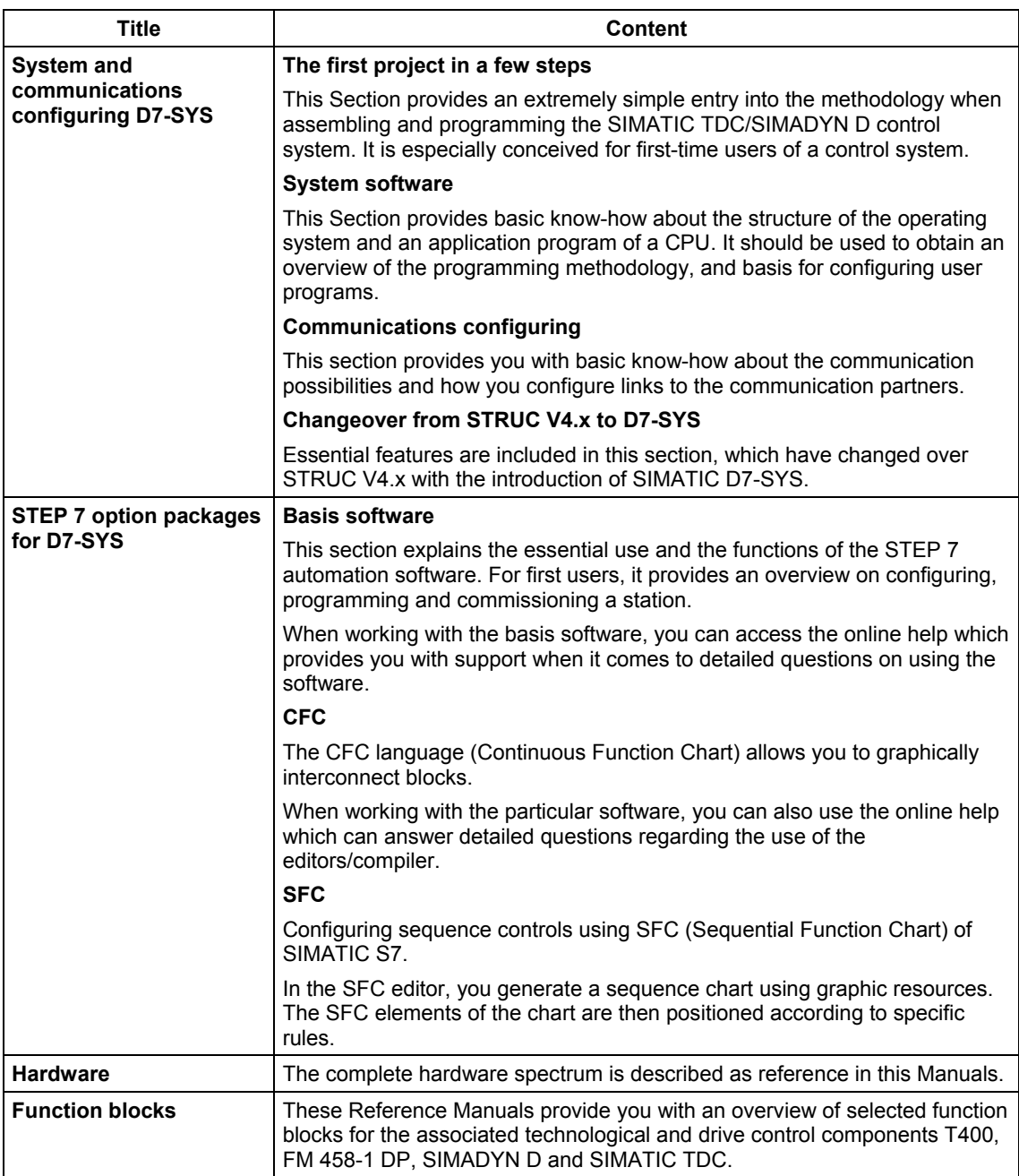

As first time user, we recommend that this Manual is used as follows: **Guide** 

- Please read the first section on using the software in order to get to know some of the terminology and basic procedure.
- Then use the particular sections of the Manual if you wish to carry-out certain processing steps (e.g. loading programs).

If you have already executed a small project, and have gained some experience, then you can read individual sections of the Manual in order to get up to speed about a specific subject.

**A&D Technical Support** 

Can be accessed globally at any time of the day:

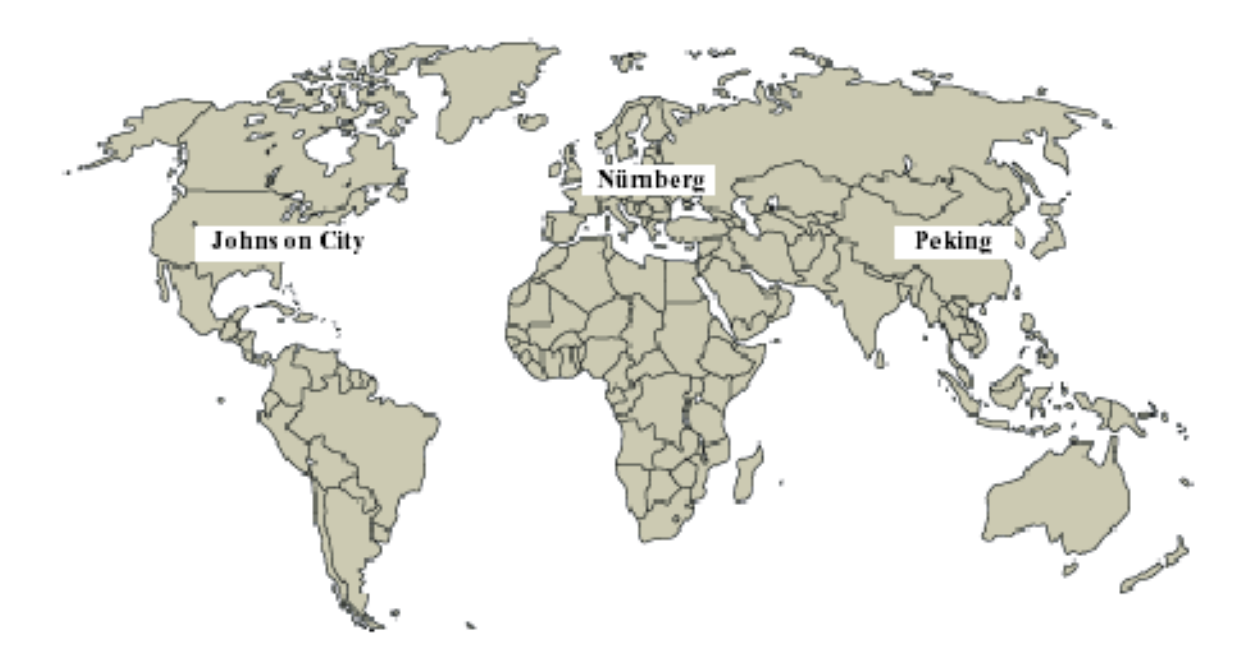

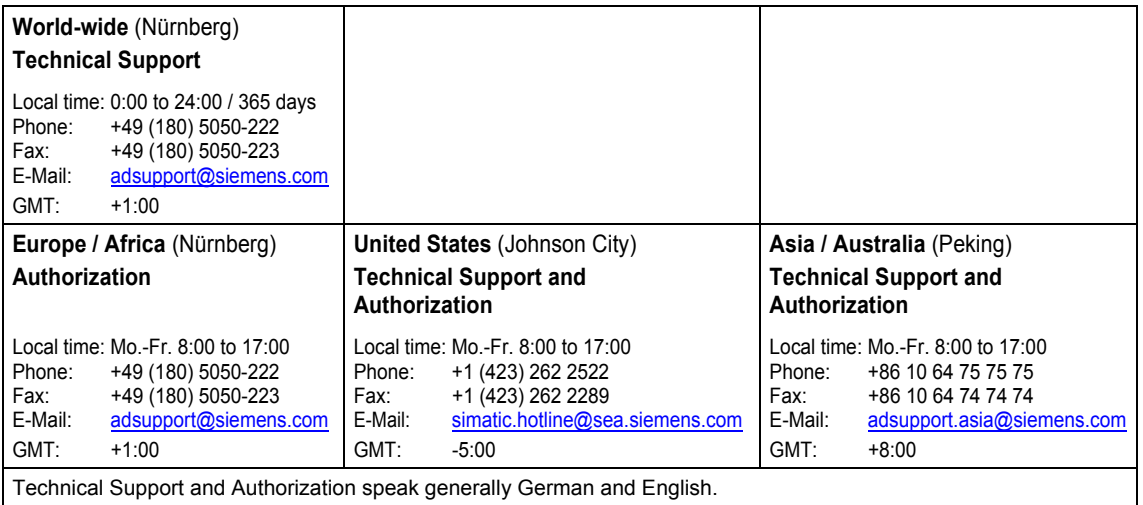

### <span id="page-6-0"></span>**Contents**

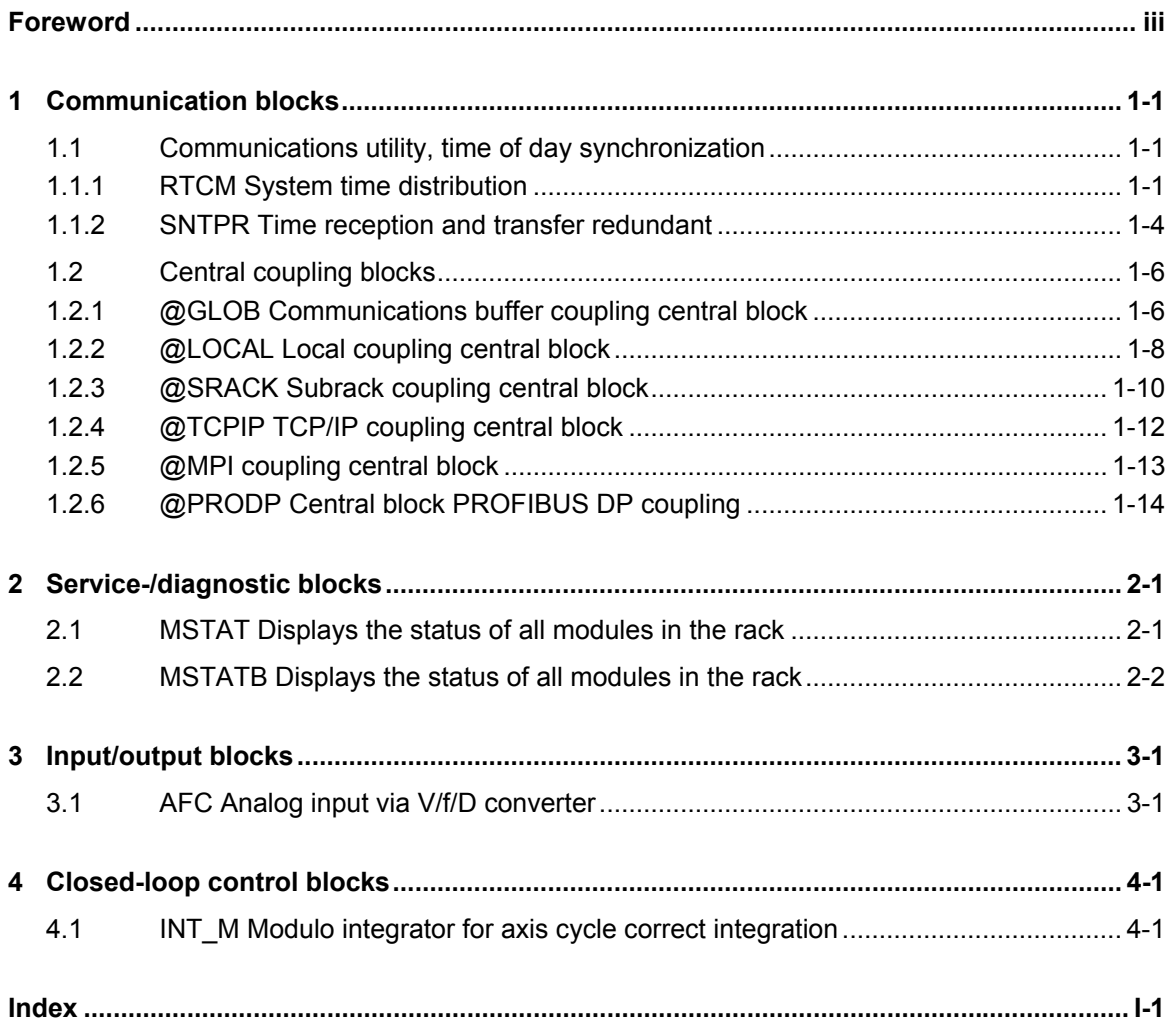

### <span id="page-7-0"></span>**1 Communication blocks**

### **1.1 Communications utility, time of day synchronization**

#### **1.1.1 RTCM System time distribution**

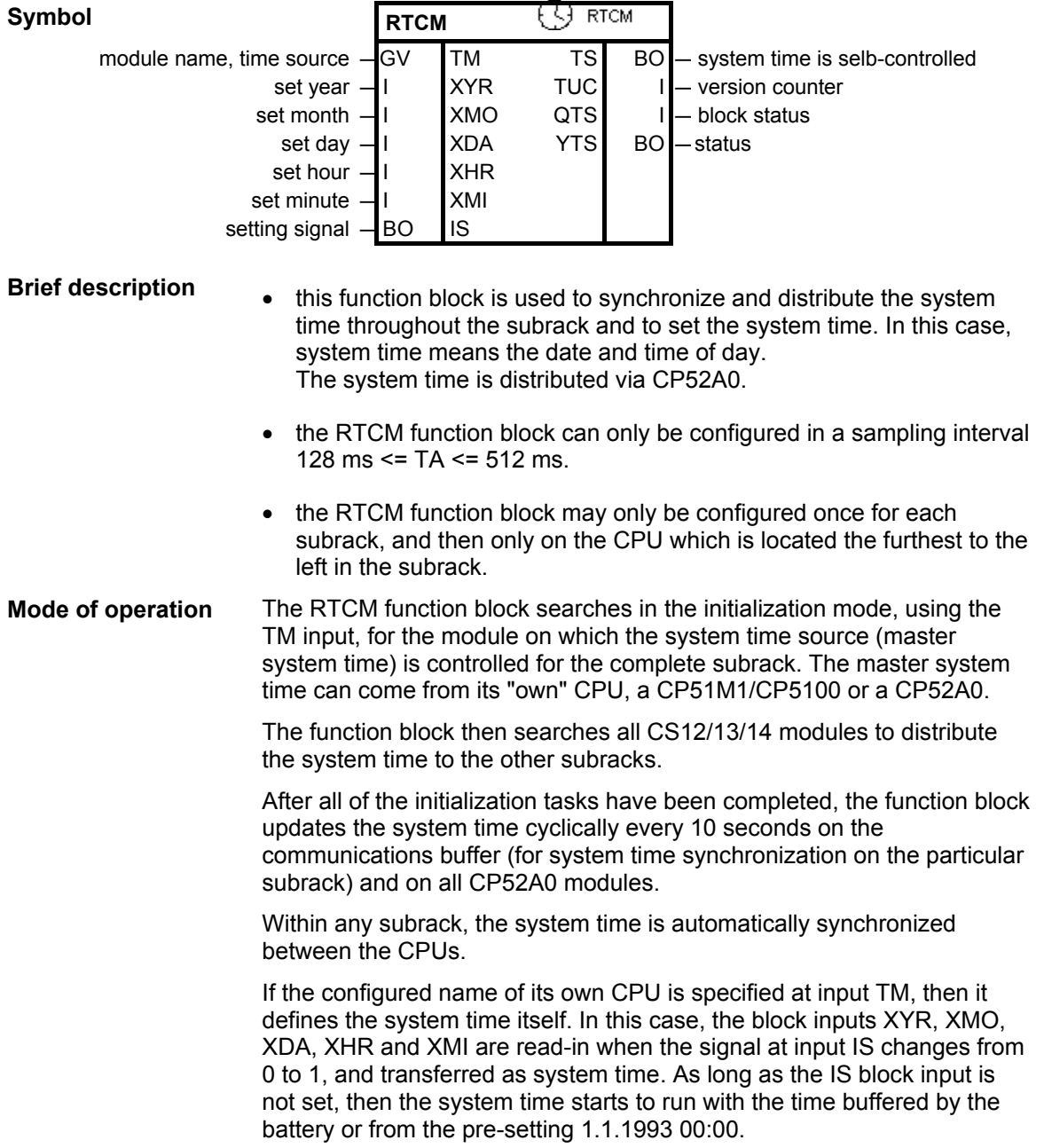

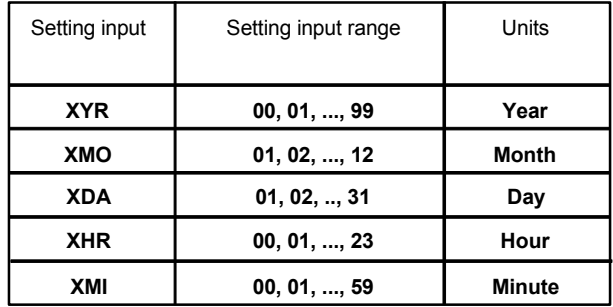

Permissible data for the setting quantities:

If illegal values are present at the block inputs to set month, day, hour and minute, an entry is made in the communications error field and the function block becomes inactive (further, the error number is output at YTS).

If a module name is specified at the TM connection which is different than that configured, then the block inputs XYR, XMO, XDA, XHR, XMI and IS are only evaluated if the configured source has failed..

Block output TS indicates whether the system time was only received in the current processing cycle (TS = 0) or was self-controlled (TS = 1).

Normally, the system time is received from the module, whose configured name was specified at input TM. If the system time is no longer generated there, then the RTCM automatically switches-over to its own system time and uses this as master system time. This changeover is flagged at output TS.

If a deviation of more than 100 ms is identified between the master system time and its own time, between two synchronizing intervals, then the RTCM evaluates the deviation as system time adjustment (e.g. when changing-over from summer- to winter time).

Block output TUC indicates how many system time adjustments the function block has already identified.

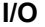

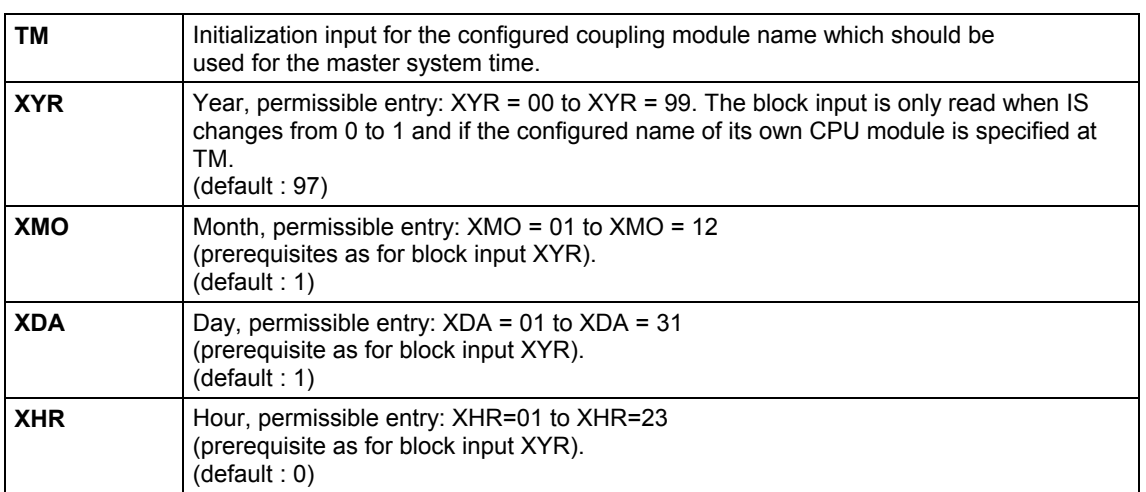

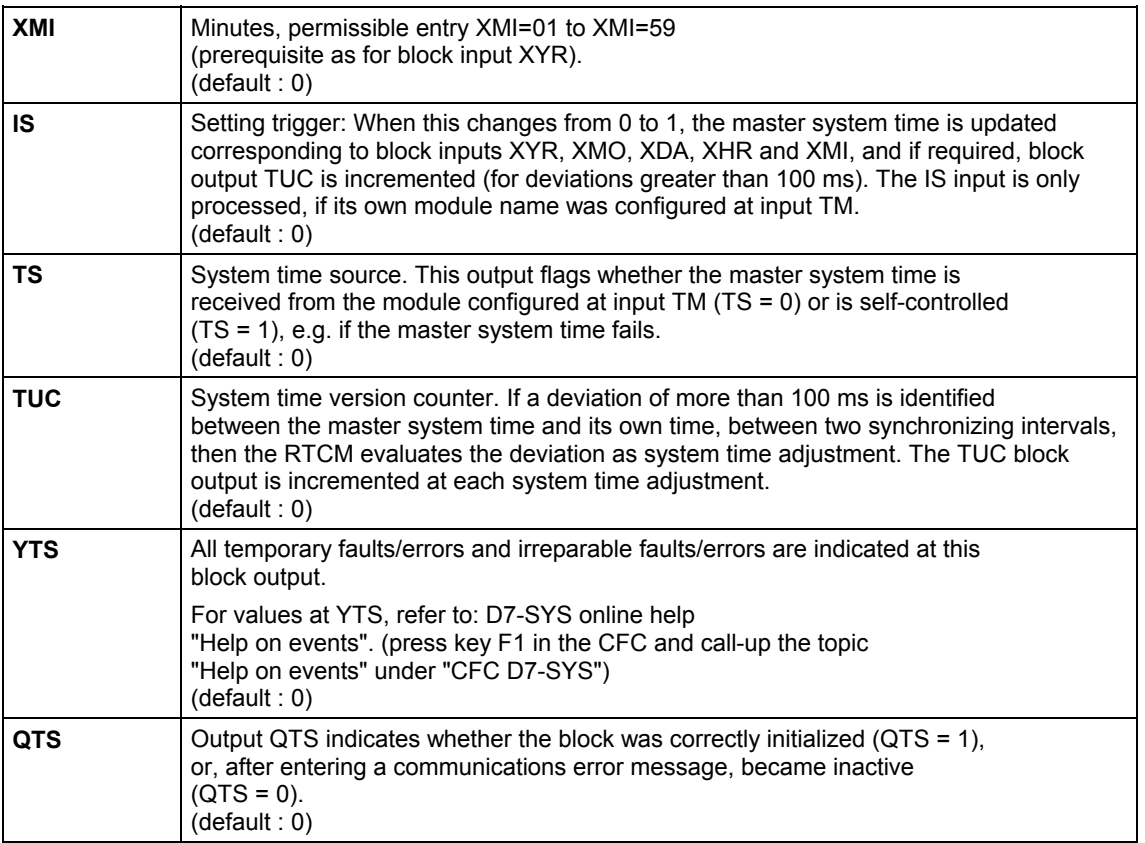

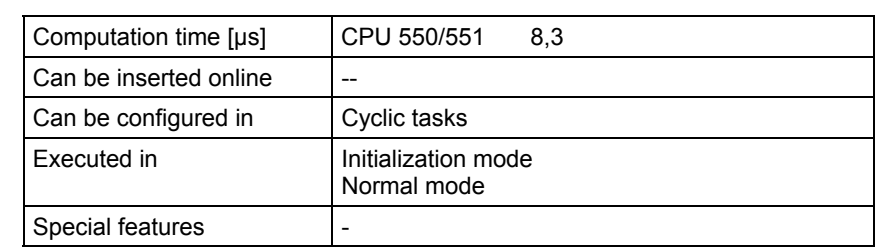

#### **1.1.2 SNTPR Time reception and transfer redundant**

#### **Symbol**

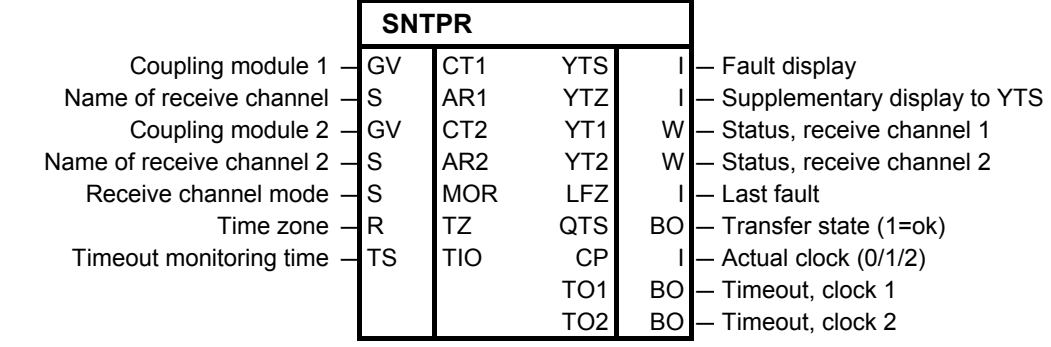

The SNTPR block receives a TCP-IP time telegram according to RFC 2030, and converts the time into the internal TDC format. If the CP51M1/CP5100, configured at the CT1, is also configured as a time source at the RTCM, then the function block assumes the synchronization function. The second CP51M1/CP5100 (configured at CT2) can then be used as redundant time source. Only a time sender SICLOCK can be used as a time source. **Mode of operation** 

The time of the 'Master Clock' is received via the first CP51M1/CP5100 and the time of the 'Standby Clock' via the second CP51M1/CP5100. If the telegrams from the 'Master Clock' fail, then after the time, set at input TIO, the telegram of the 'Standby Clock' is used for synchronization. A changeover is made to the internal clock if this is not configured or has failed. **Redundancy changeover** 

> Once a fault has been removed, then the time from the source is automatically evaluated with the highest priority (master before slave before internal clock).

#### **Connections**

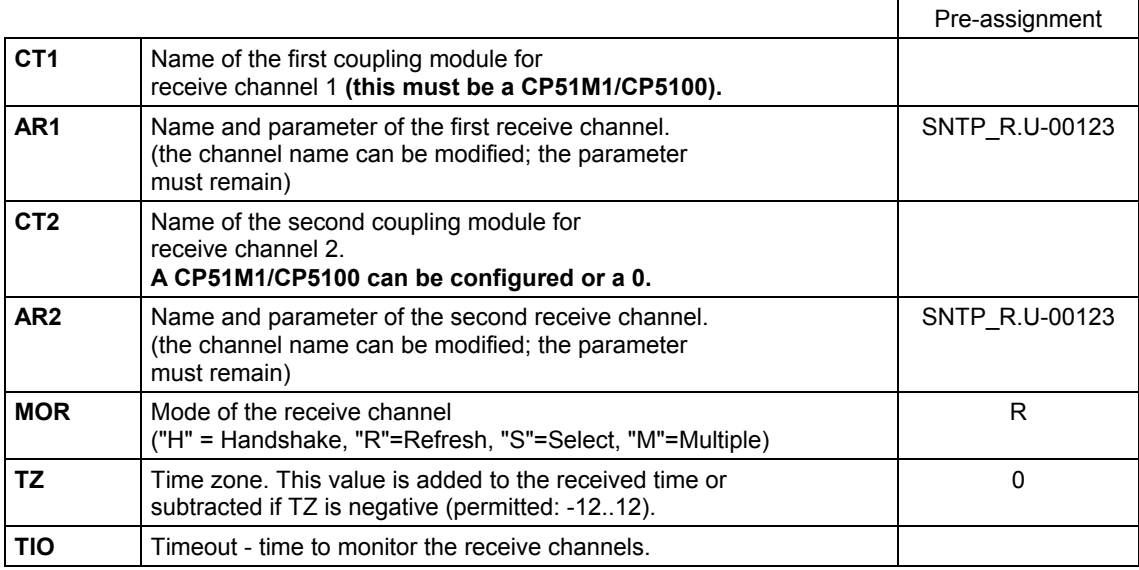

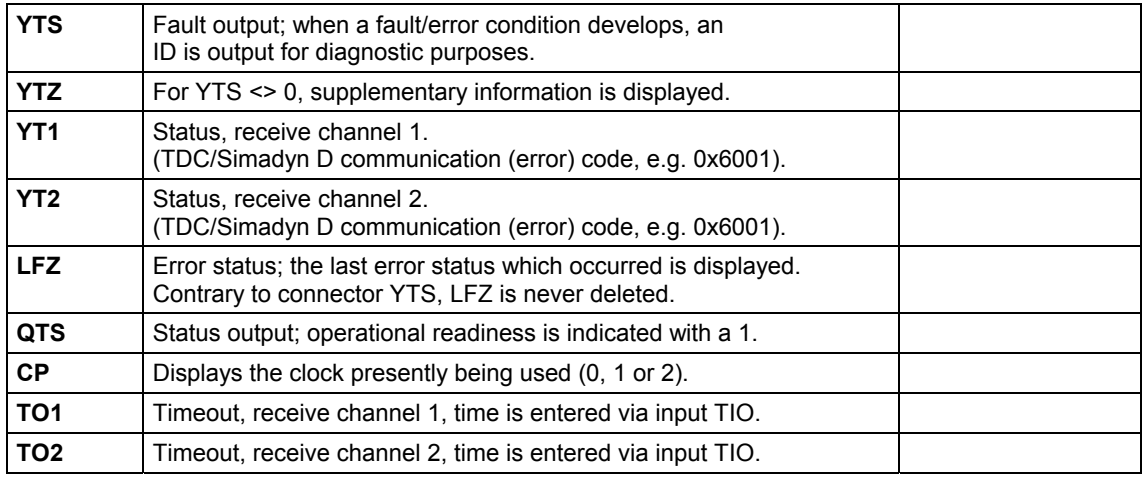

#### **Fault states**

The following fault states are defined:

(NR = TDC fault number from D7-SYS online help)

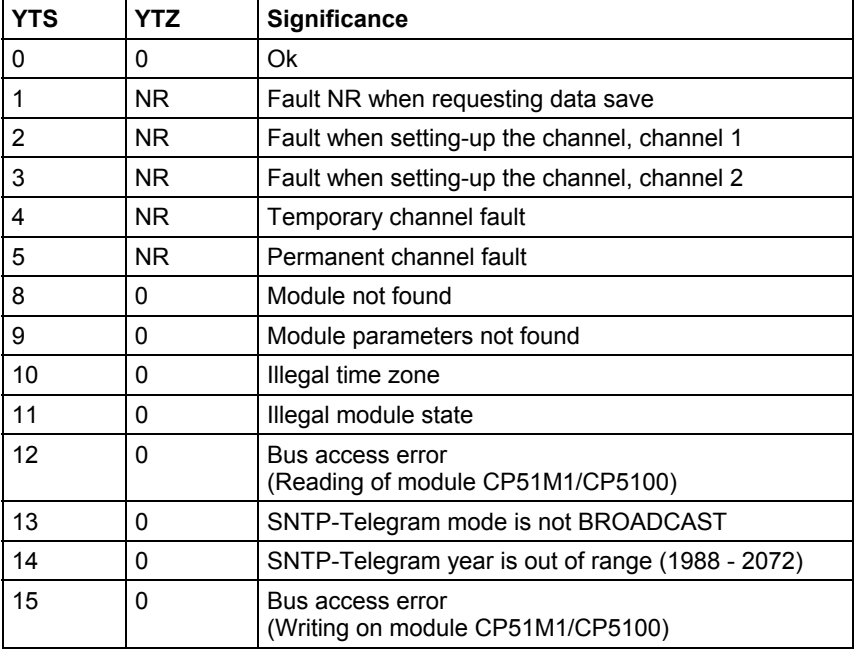

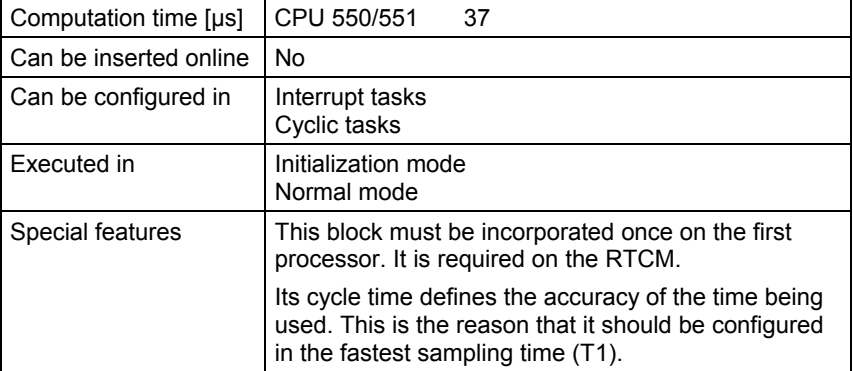

### **1.2 Central coupling blocks**

#### **1.2.1 @GLOB Communications buffer coupling central block**

#### **Symbol**

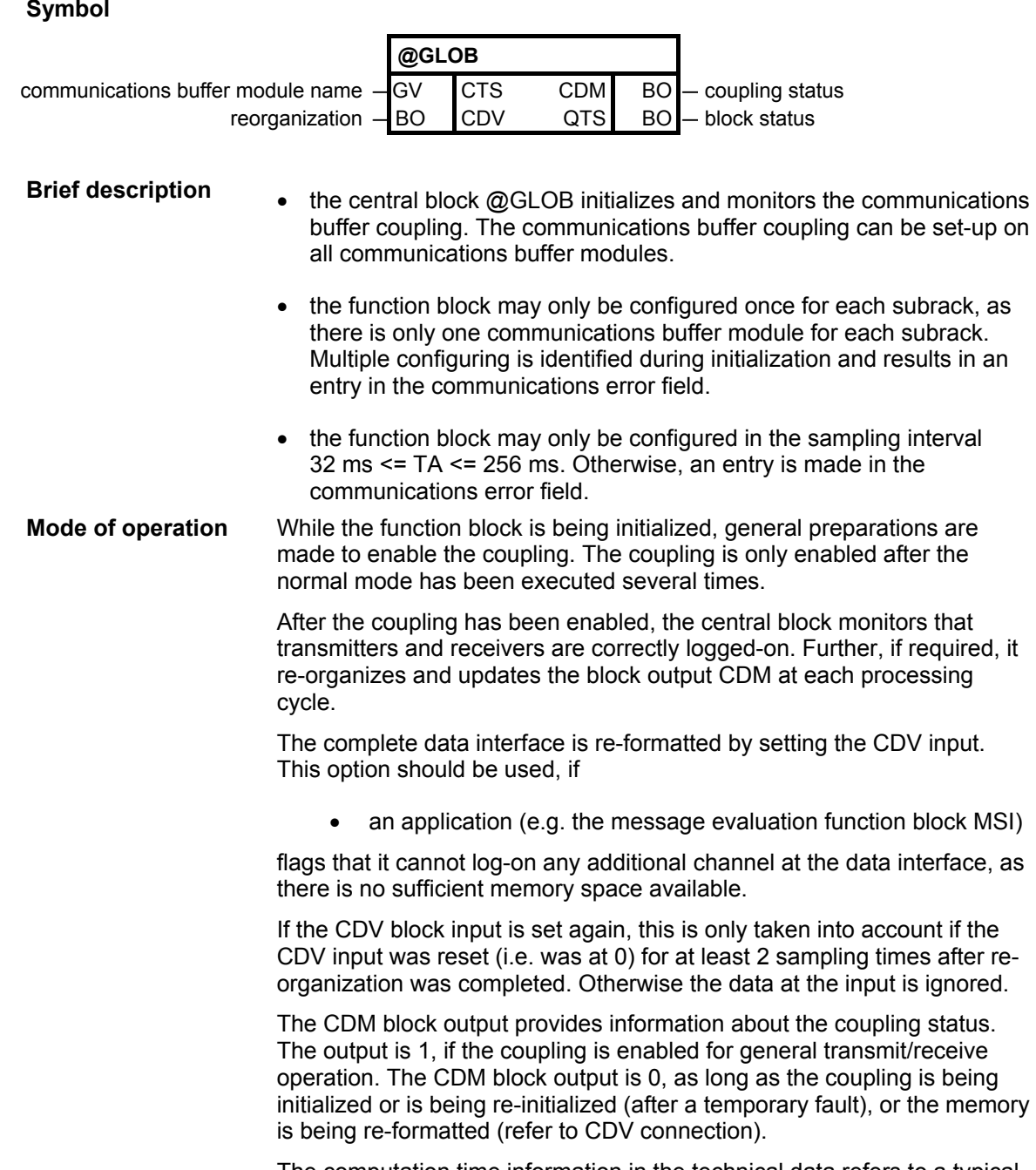

The computation time information in the technical data refers to a typical task processing. During re-organization, the computation time is extended over several processing cycles up to 370 µs.

#### **I/O**

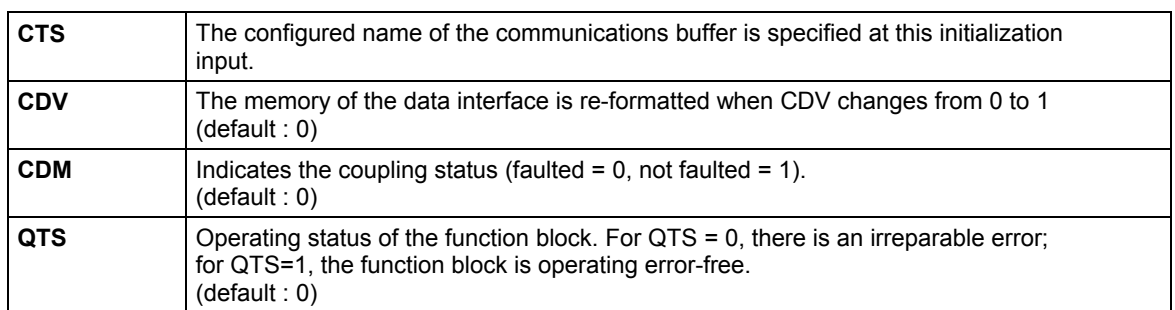

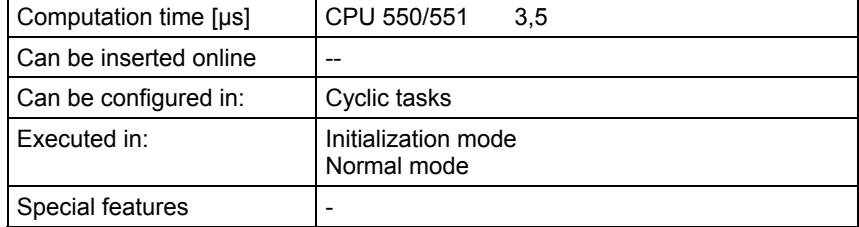

#### **1.2.2 @LOCAL Local coupling central block**

#### **Symbol**

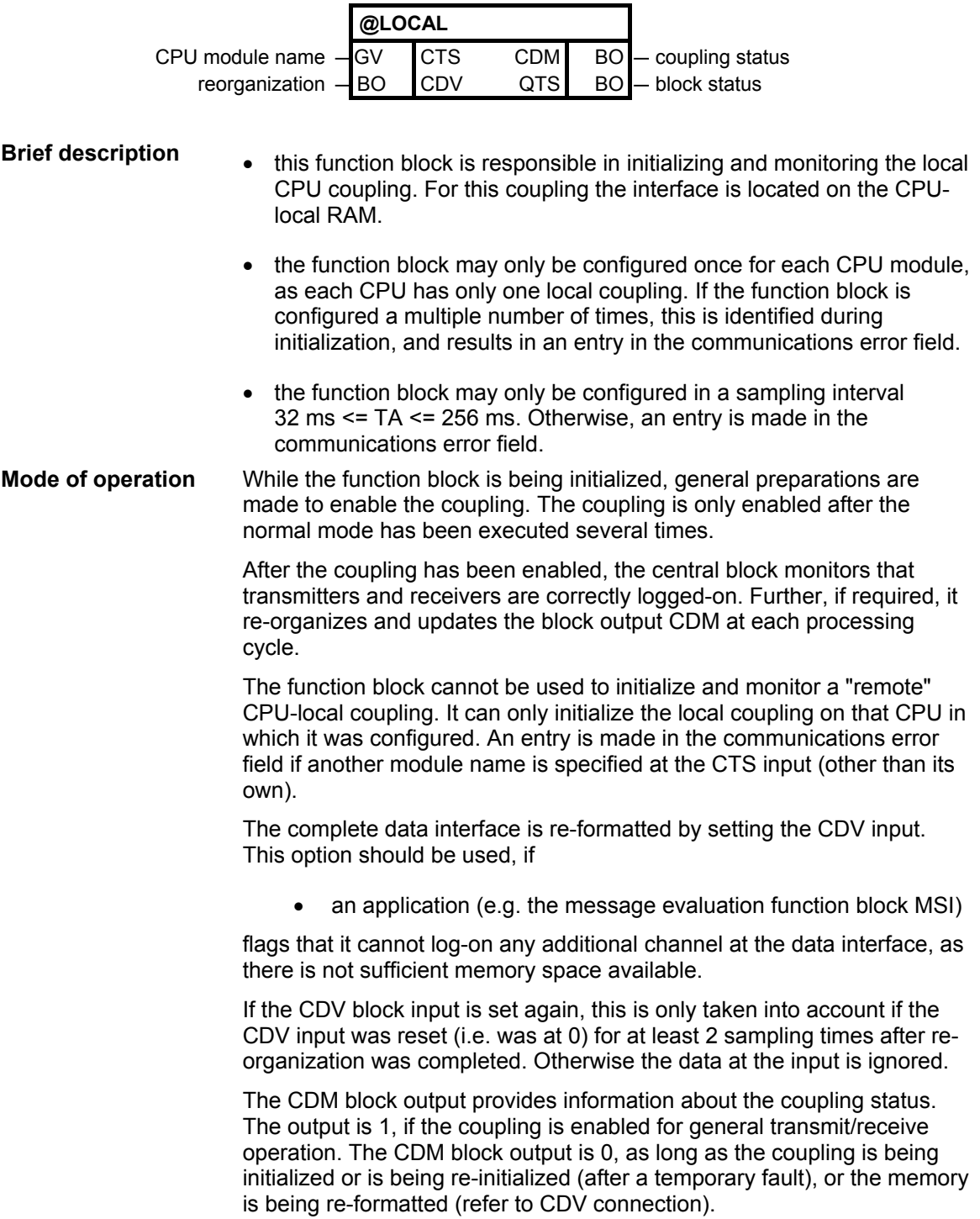

#### **I/O**

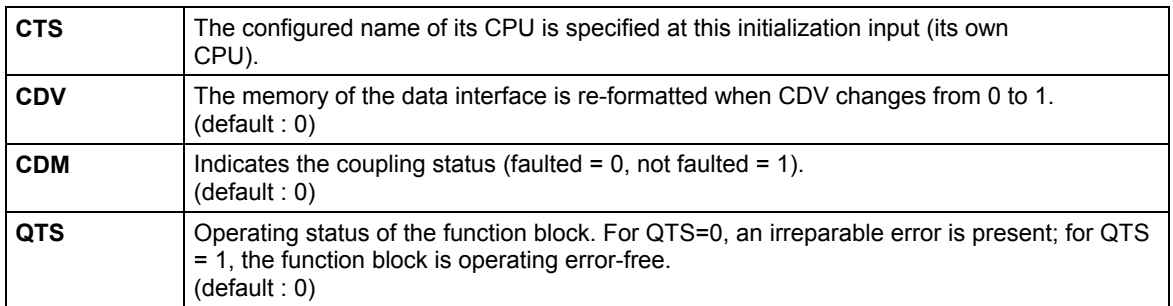

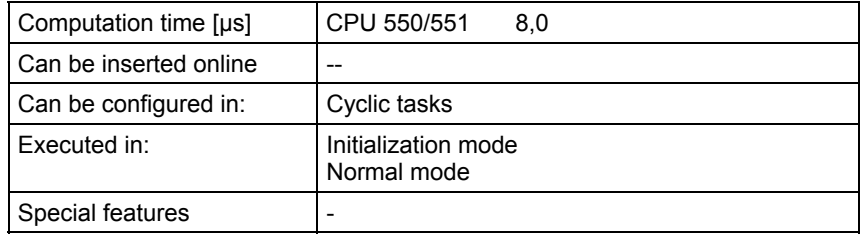

#### **1.2.3 @SRACK Subrack coupling central block**

#### **Symbol**

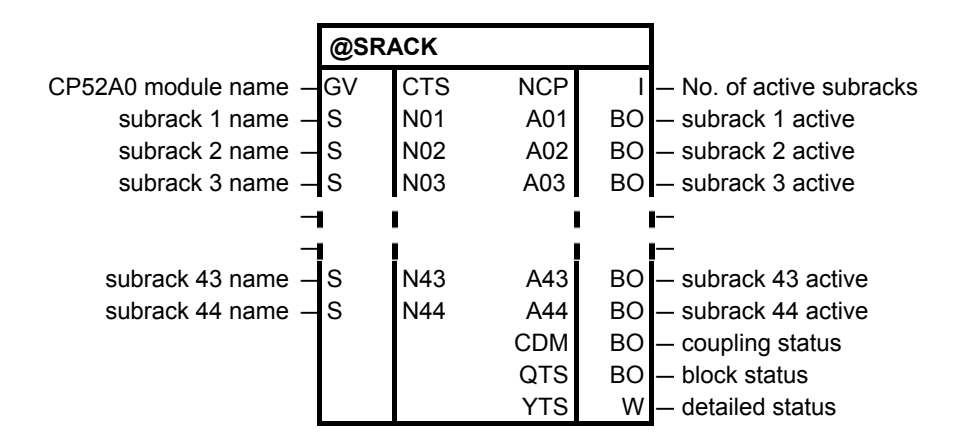

**Brief description** 

- the function block initializes and monitors the TCP/IP (UDP) coupling (CP52A0 module).
- the function block may only be configured in the sampling interval 32 ms <= TA <= 256 ms. Otherwise, an entry is made in the communications error field.

#### **Mode of operation**

While the function block is being initialized, general preparations are made to enable the coupling on CP52A0 side. The coupling is only enabled after the normal mode has been executed several times.

After the coupling has been enabled, the central block checks that

- the CP52M0 side is still present
- the coupling from the CP52M0 side is enabled.

Further the central block monitors:

- the number of active subracks (CP52A0)
- the status of the registrated coupling partners on CP52A0 side

Transmitters and receivers in the slave-side subrack can only access the GDM memory at the data interface after the @SRACK central block has enabled the coupling.

The CP52A0 side is only enabled after the CP52M0 side has been enabled.

The block outputs NCP, An, CDM and YTS are updated at each processing cycle.

Only the inputs N01-N04 and the outputs A01-A04 are visible by default to minimize the block. All further inputs Nn and outputs An can be made visible at any time.

Subracks which should be monitored by the central block must be declared from N01 **upward** (without empty string). Inputs after an empty string will not be processed by the central block.

#### **I/O**

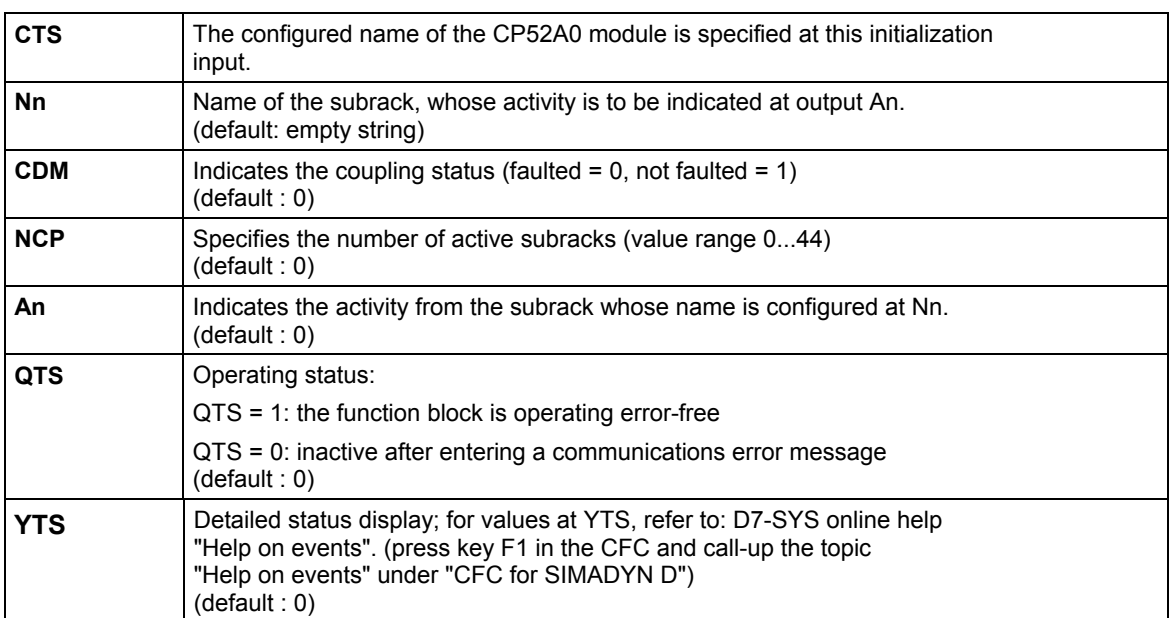

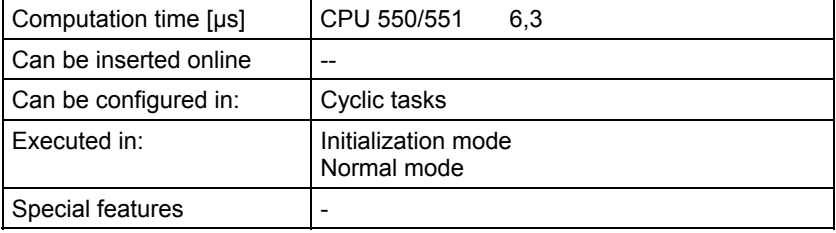

### **1.2.4 @TCPIP TCP/IP coupling central block**

#### **Symbol**

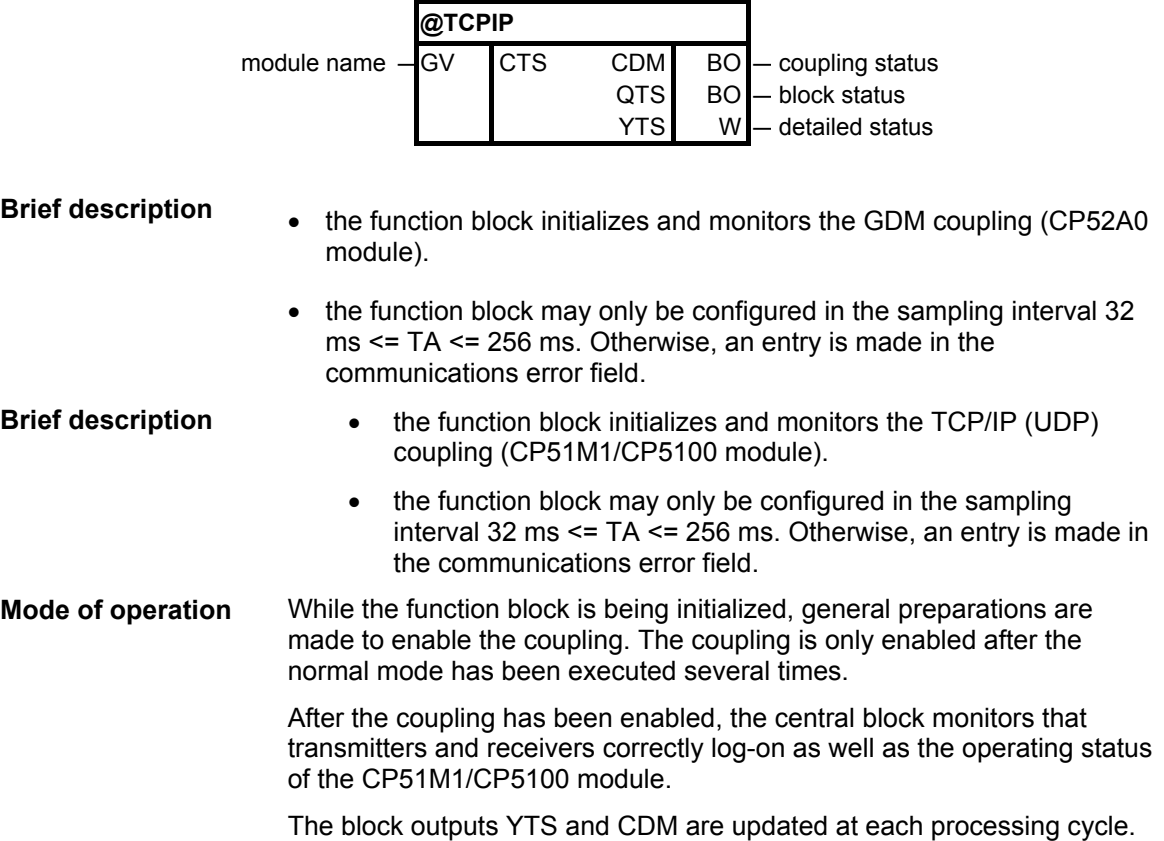

#### **I/O**

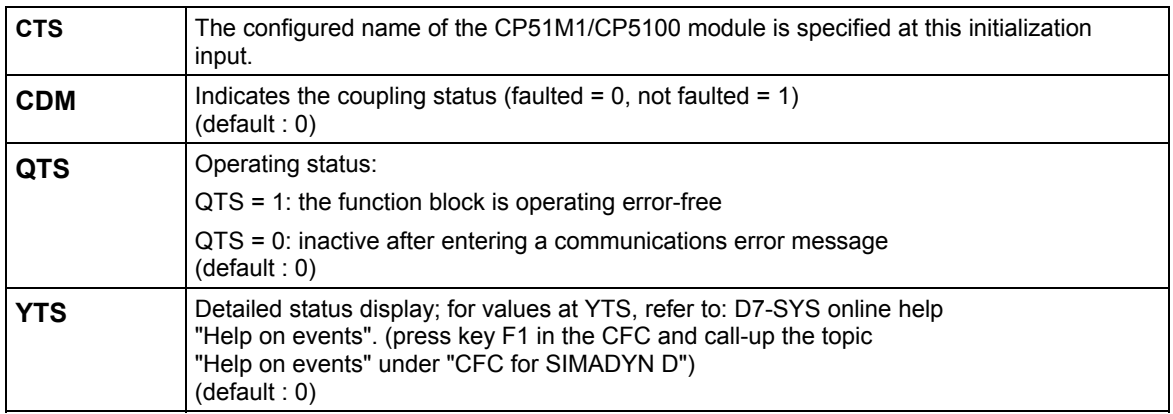

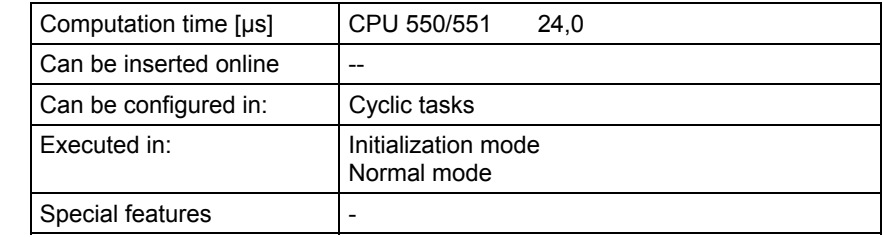

### **1.2.5 @MPI coupling central block**

#### **Symbol**

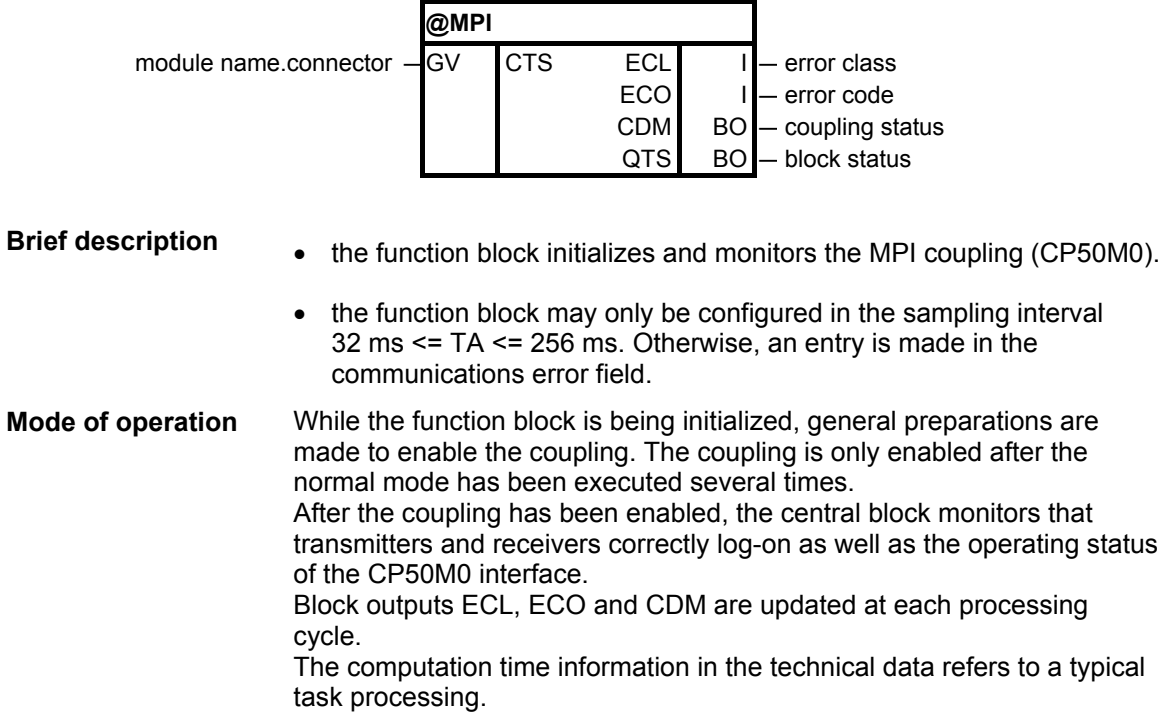

#### **I/O**

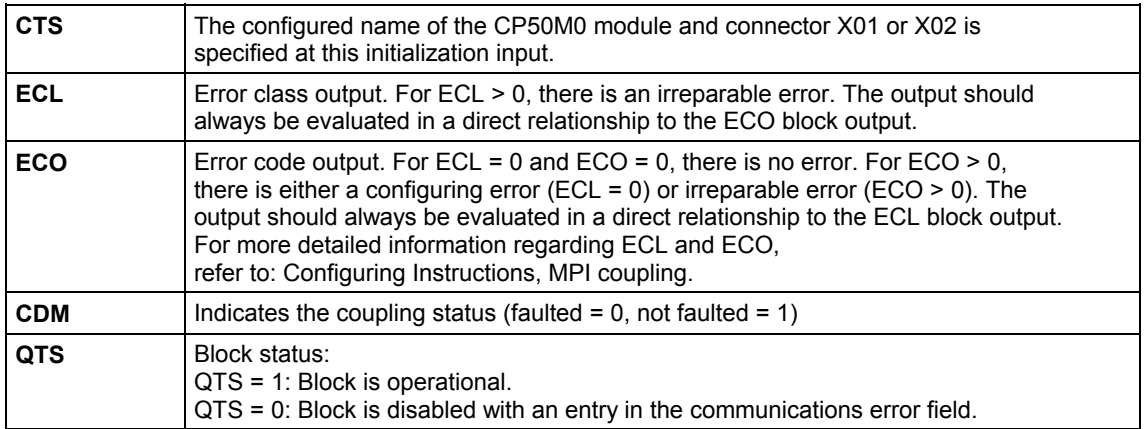

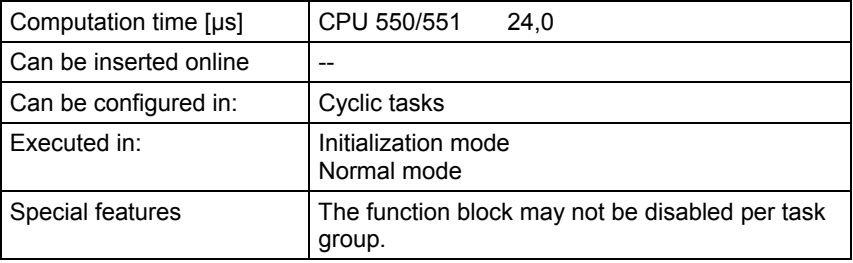

### **1.2.6 @PRODP Central block PROFIBUS DP coupling**

#### **Symbol**

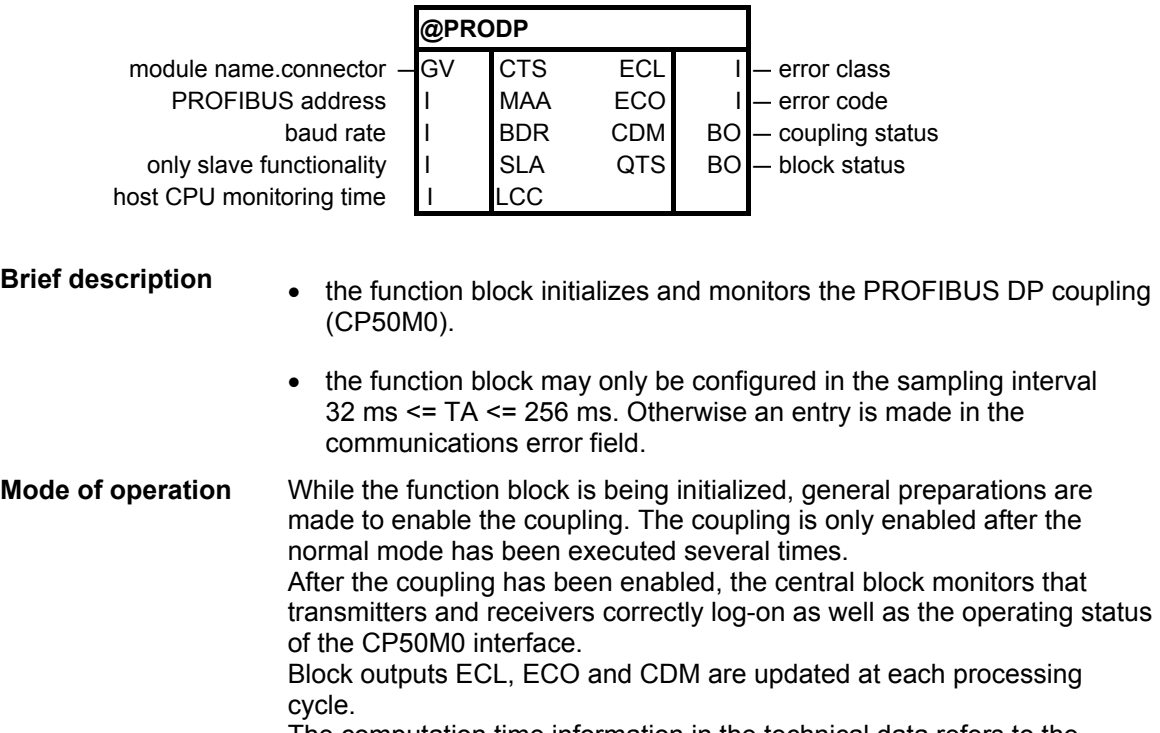

The computation time information in the technical data refers to the typical task processing.

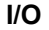

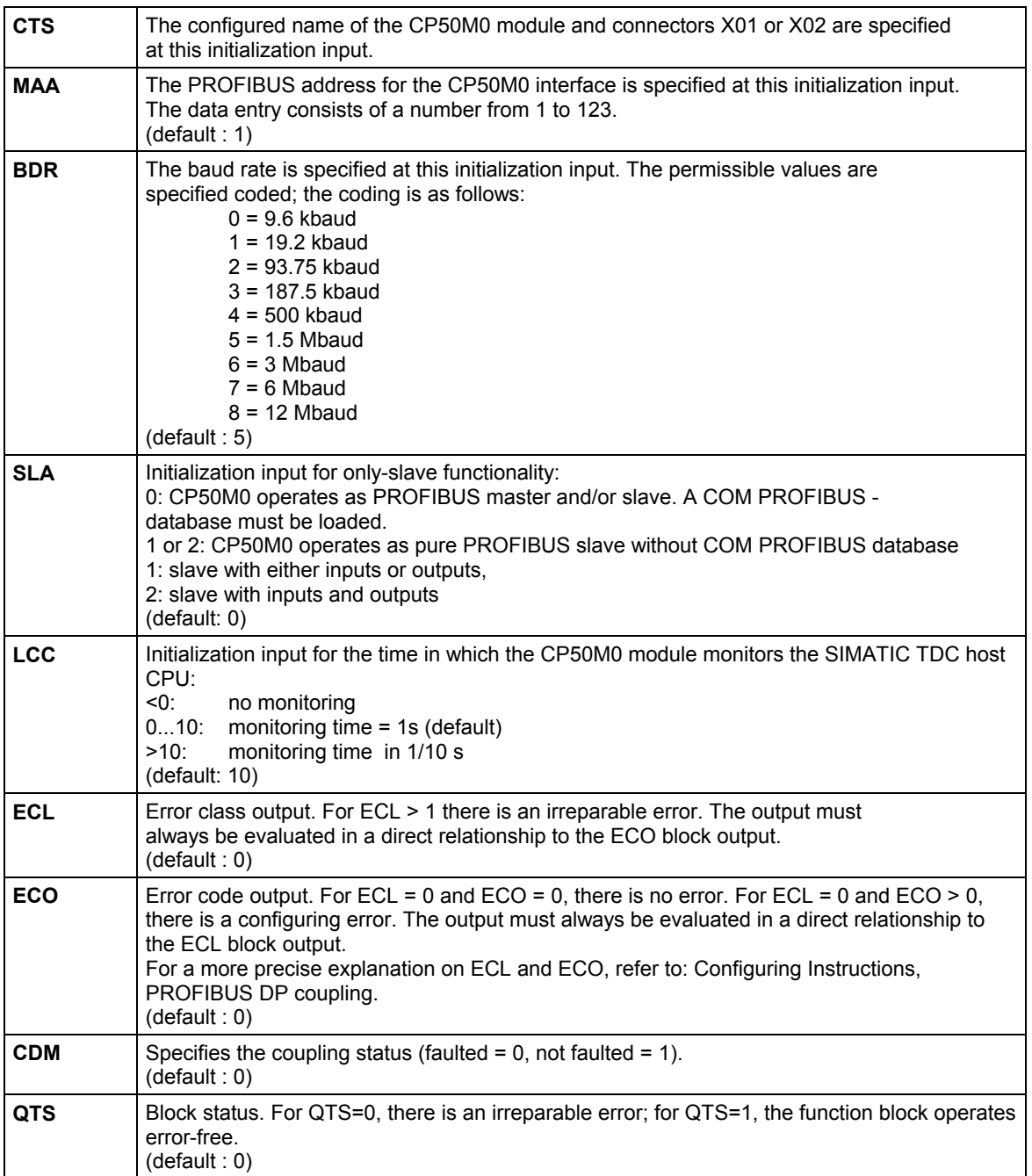

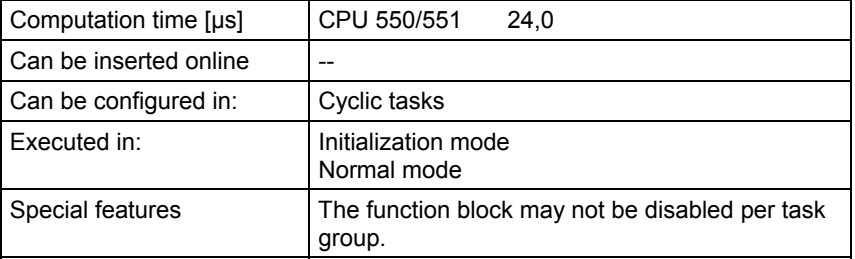

## <span id="page-22-0"></span>**2 Service-/diagnostic blocks**

### **2.1 MSTAT Displays the status of all modules in the rack**

#### **Symbol**

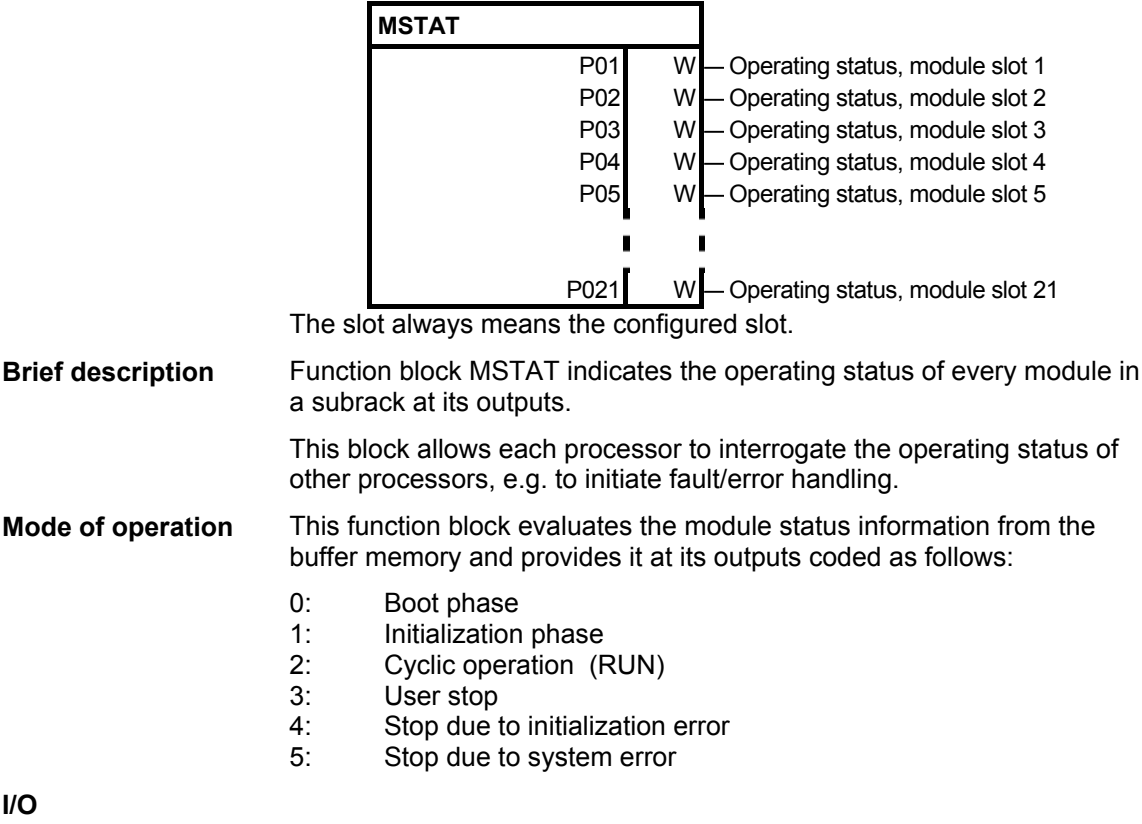

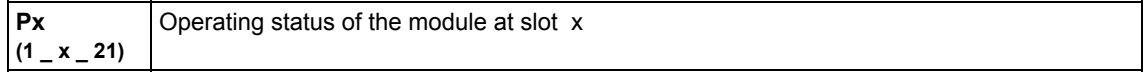

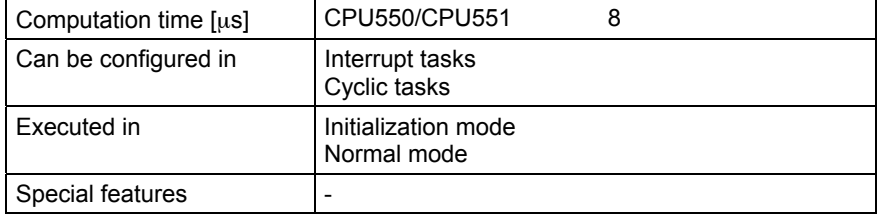

### **2.2 MSTATB Displays the status of all modules in the rack**

#### **Symbol**

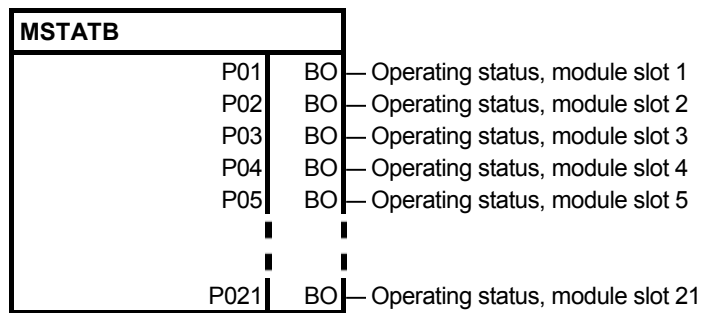

The MSTATB function block indicates the operating status (RUN or STOP) of every module of a subrack at its outputs. This block allows each processor to interrogate the operating status of other processors, e.g. to initiate fault/error handling. This function block evaluates module status information from the buffer memory. Logical 0: CPU is in the STOP status (user stop, system fault/error), or the periphery has failed or the block slot is empty (e.g. for IT) Logical 1: CPU is in the run status, periphery is ready **Brief description Mode of operation I/O**

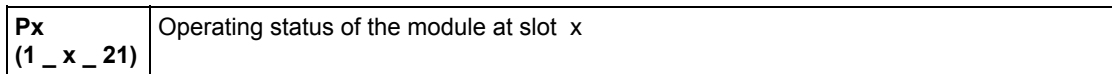

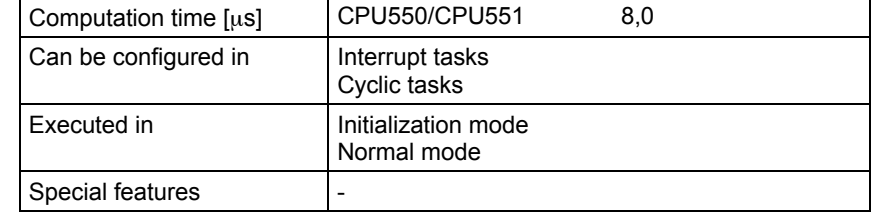

### <span id="page-24-0"></span>**3 Input/output blocks**

Assignment of the input/output blocks to processor- and peripheral devices

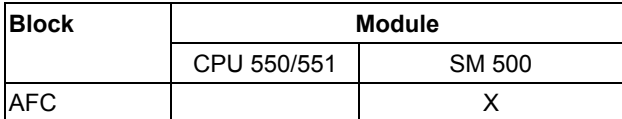

#### **3.1 AFC Analog input via V/f/D converter**

#### **Symbol**

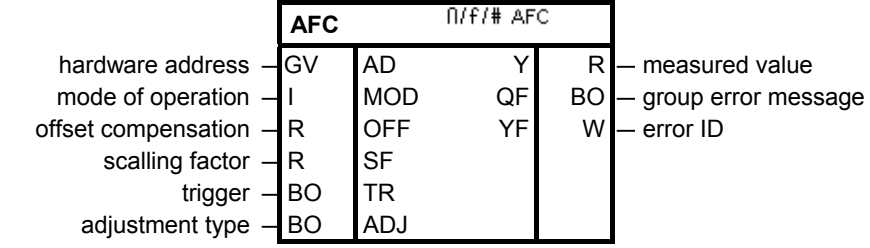

#### **Brief description**

- analog input with V/f/D conversion (voltage/frequency/digital conversion).
- each hardware address may only be assigned once as a result of the measuring technique.
- the sampling times, in which the function block can be configured, are limited.

#### This function block converts an analog voltage into a digital value with voltage/frequency/digital conversion and, after multiplying this value with SF and subracting OFF, outputs it at Y. The hardware address of the analog input, from which the analog voltage **Mode of operation**

is to be read, is specified at input AD.

Each hardware address may only be assigned once.

The following is valid for converting analog voltage V into digital value Y:

$$
Y = \frac{1}{t_i \cdot 5V} \int_0^{t_i} U(t)dt \cdot SF \cdot OFF
$$

with: V - input voltage in volts

ti - integration (measuring) time

The measuring technique integrates continuously (without any gaps) between the start and the end of the measurement.

The permissible sampling time is limited due to the measuring technique used.

**Block diagram**

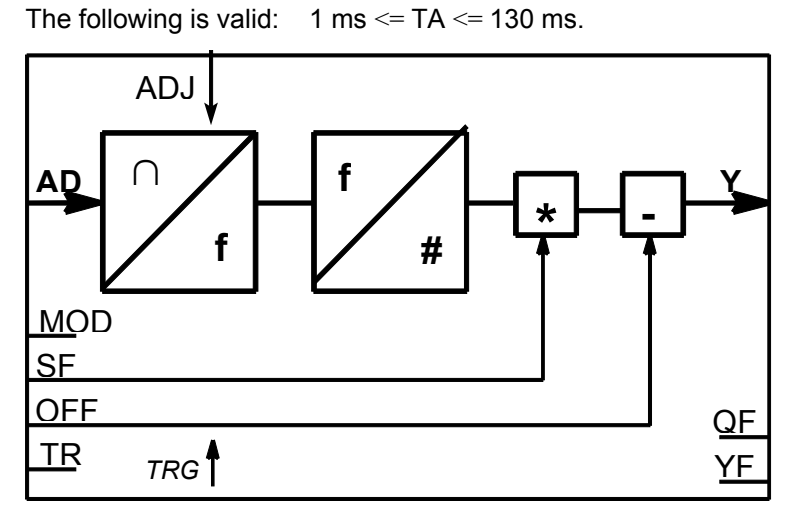

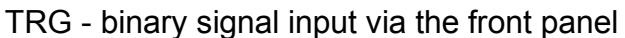

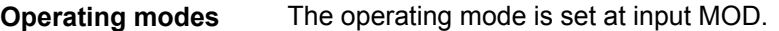

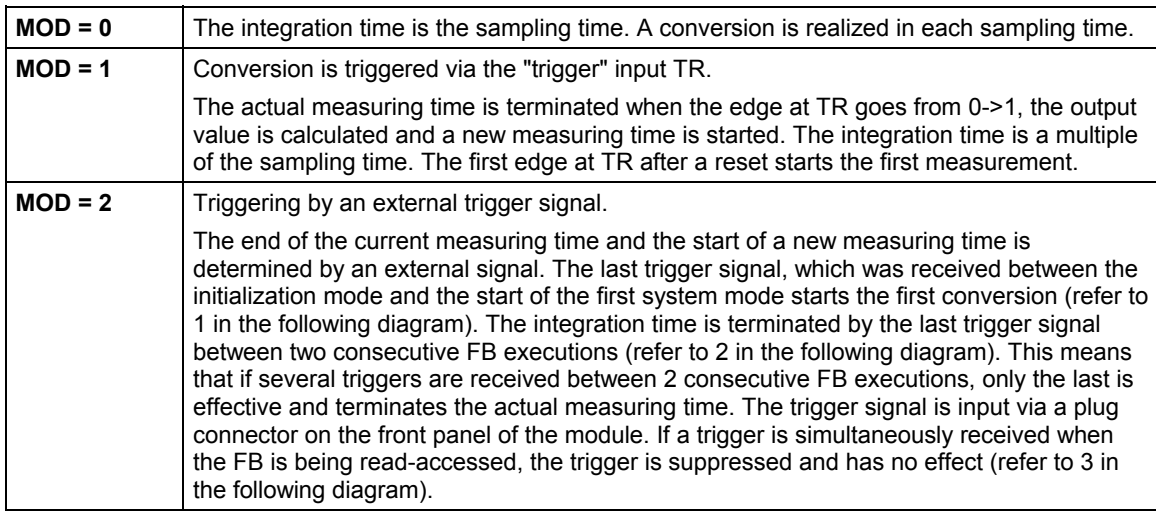

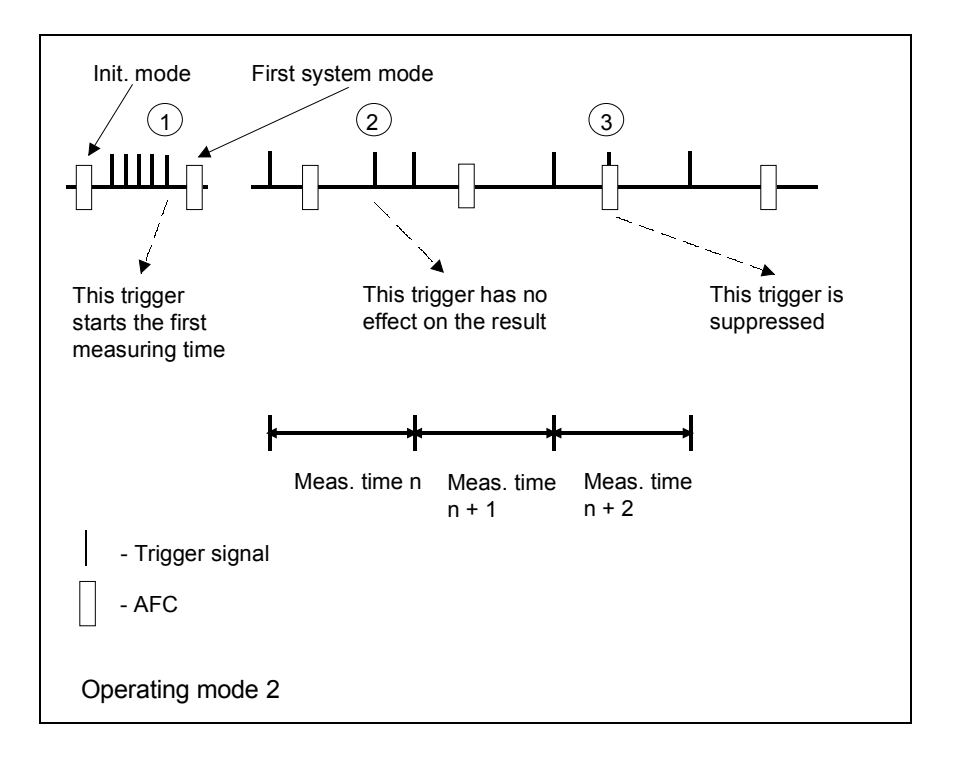

#### **Adjustment**

The adjustment is controlled via binary input ADJ:

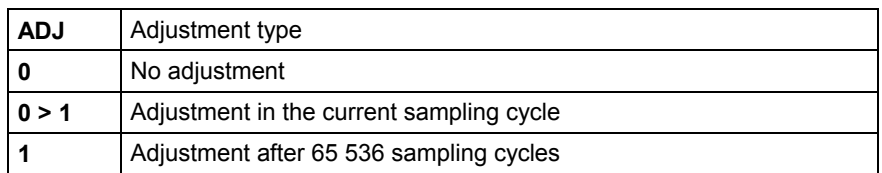

Adjustment is always executed during initialization. During adjustment, no actual value is available at output Y for 5 sampling cycles. The last calculated value is kept.

**Resolution**

The V/f/D conversion has, due to the measuring technique, a resolution of

$$
A(V) = \frac{(U + 20)[V]}{fc \cdot t_i}
$$

With fc = 16 MHz and ti dependent on the operating mode MOD Ш

#### Output QF is set to 1, if there is a conversion error. The error cause is coded in the fault Word at block output YF. Bits 1 to 8 contain errors from cyclic operation, bits 9 to 16, initialization errors. The errors and the response of the function block are listed in the following table. **Fault messages**

Bit 1 is the LSB, bit 16 the MSB of the fault Word.

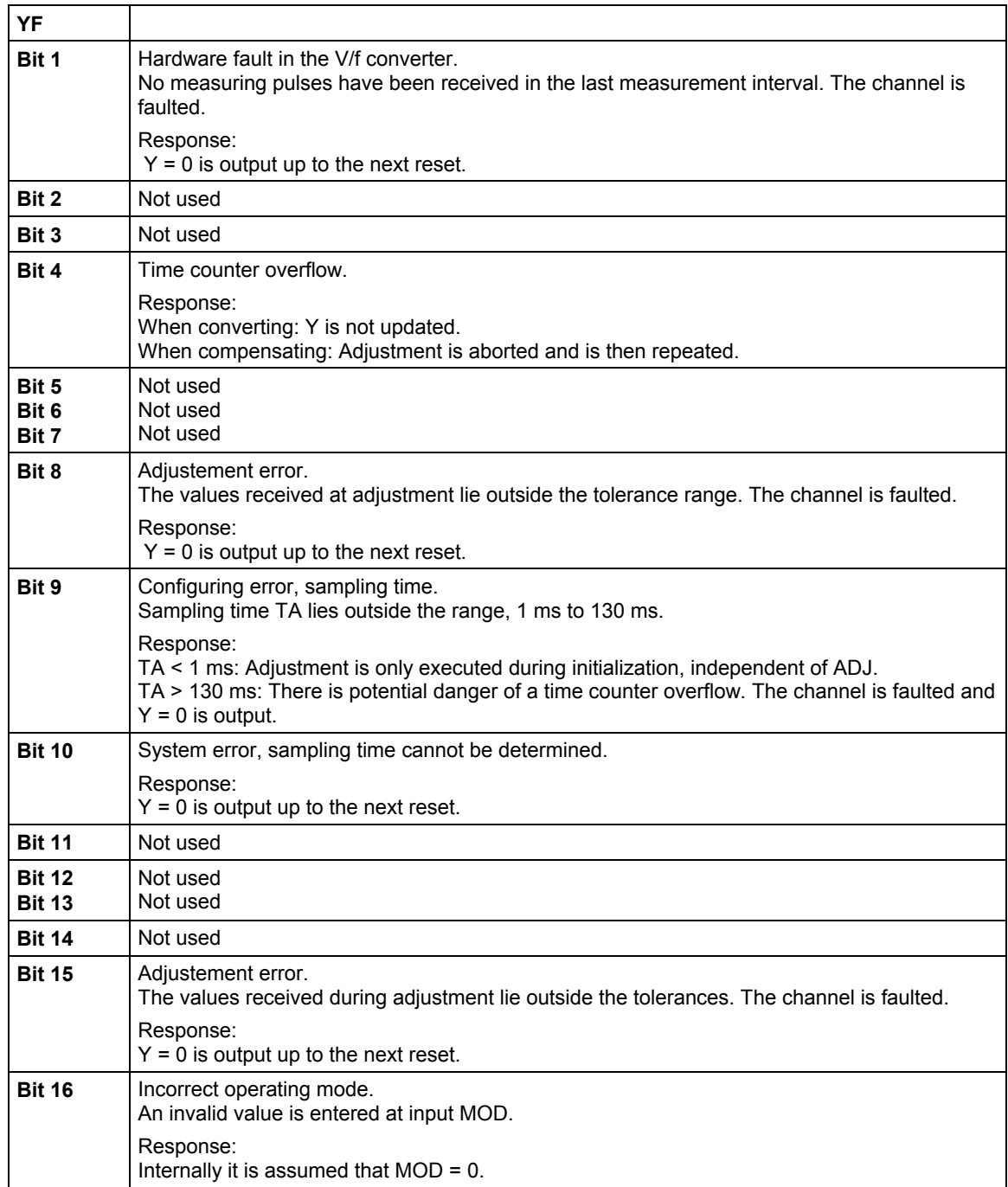

#### **I/O**

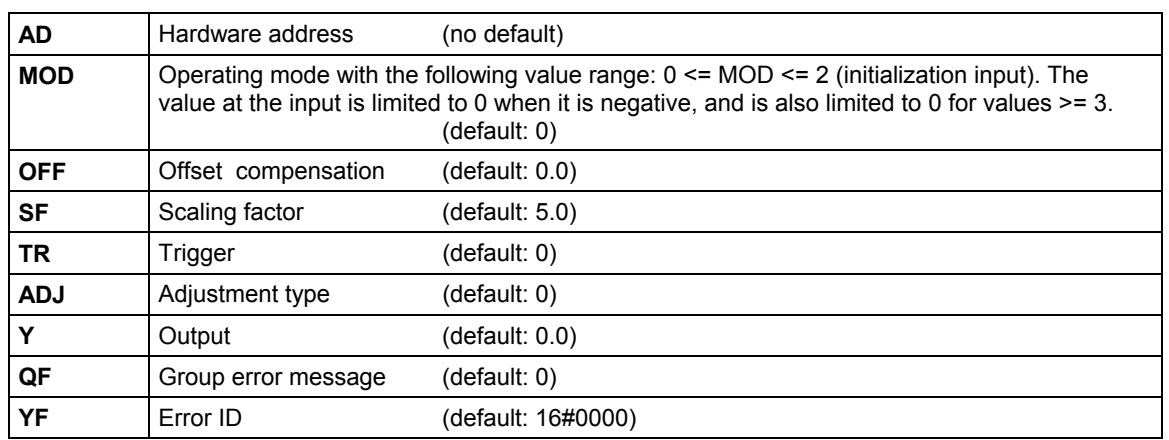

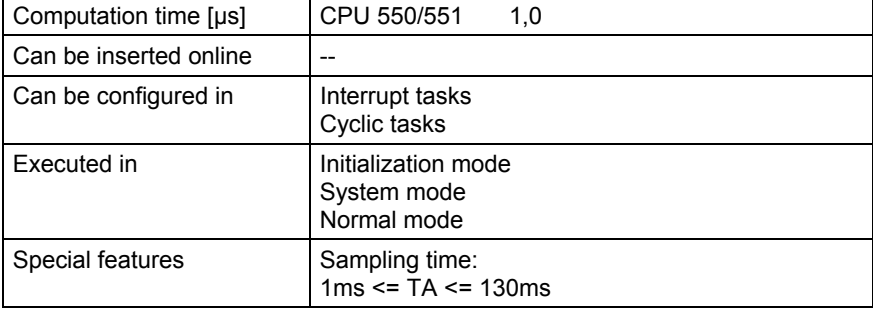

### <span id="page-29-0"></span>**4 Closed-loop control blocks**

### **4.1 INT\_M Modulo integrator for axis cycle correct integration**

#### **Symbol**

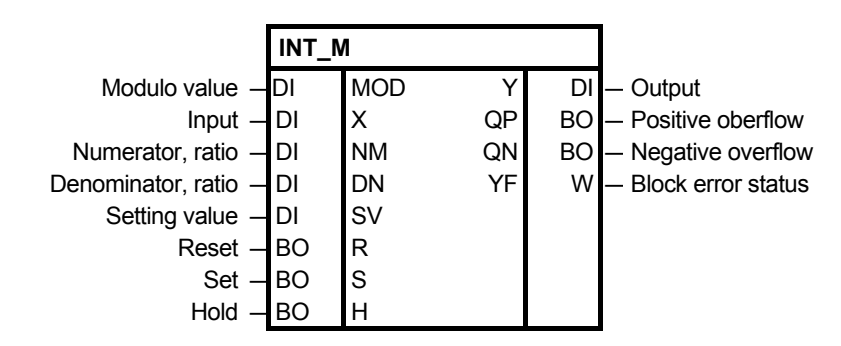

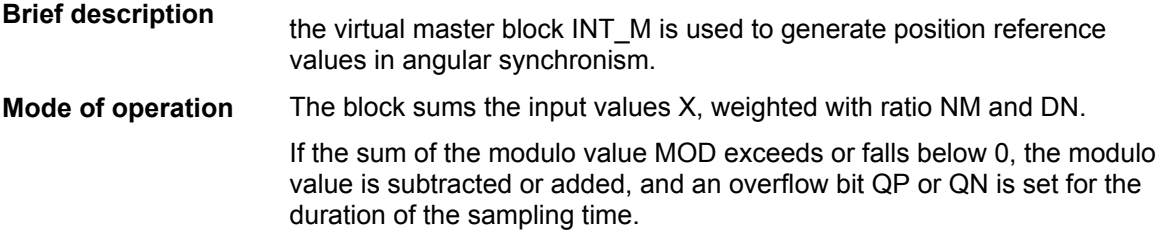

**I/O** 

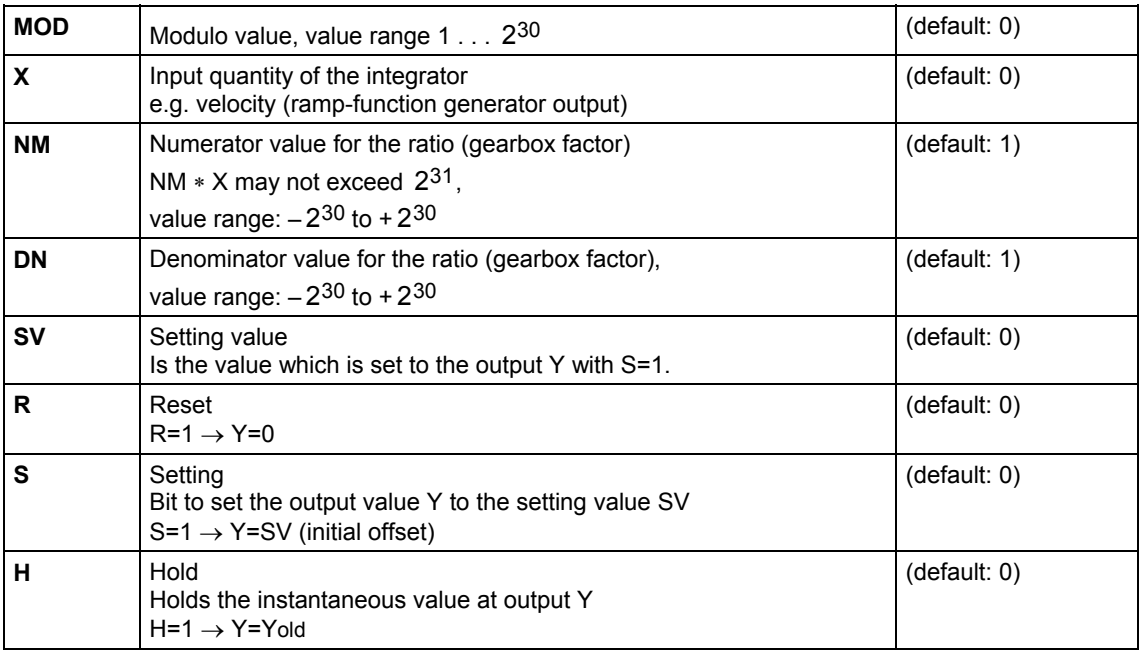

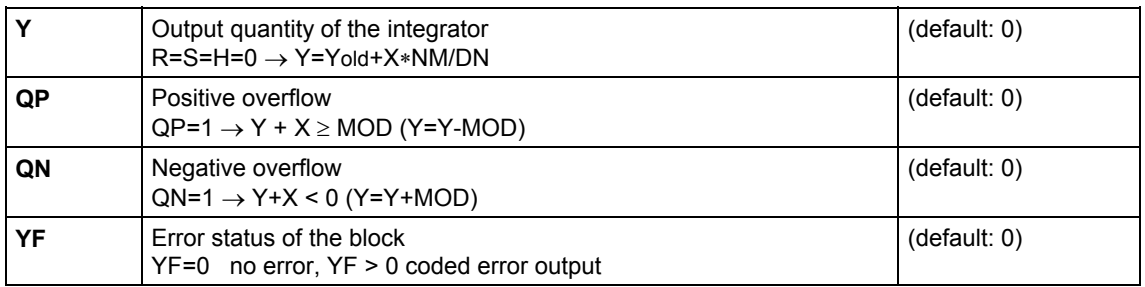

#### The error status is output in a coded form at output YF of the modulo integrator INT\_M. The last error event is always displayed. **Coded error output**

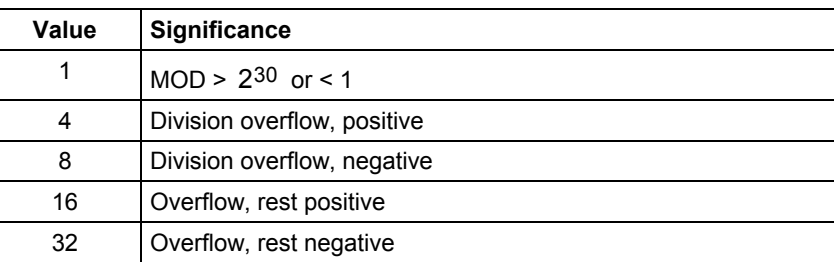

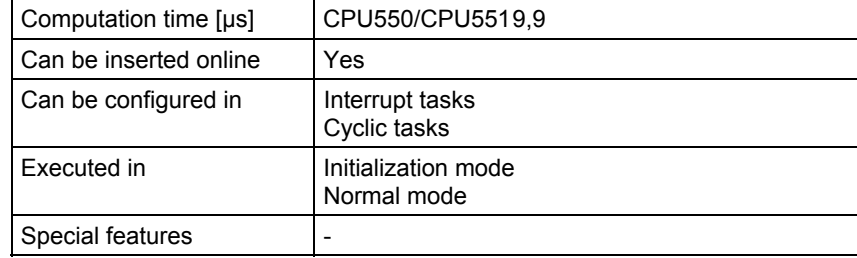

### <span id="page-31-0"></span>**Index**

### **@**

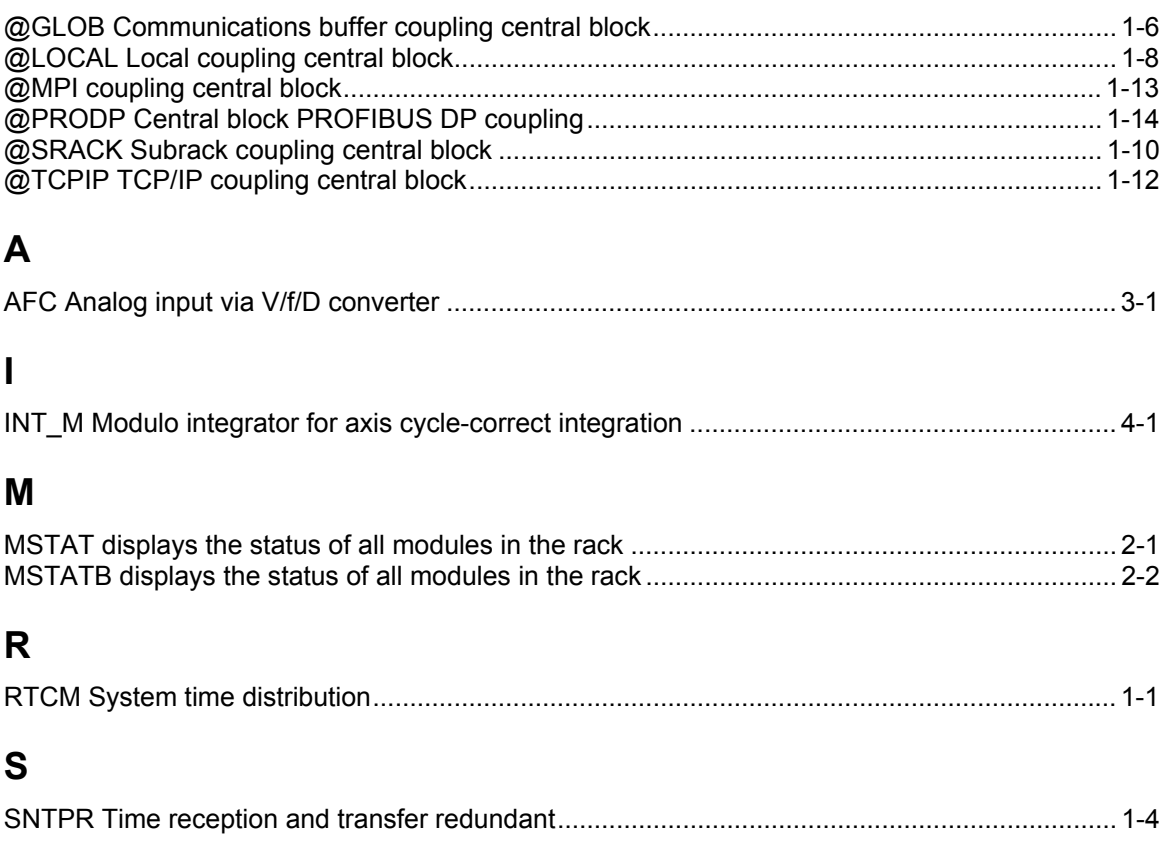